# CARDIGAN

# MOD-A-43

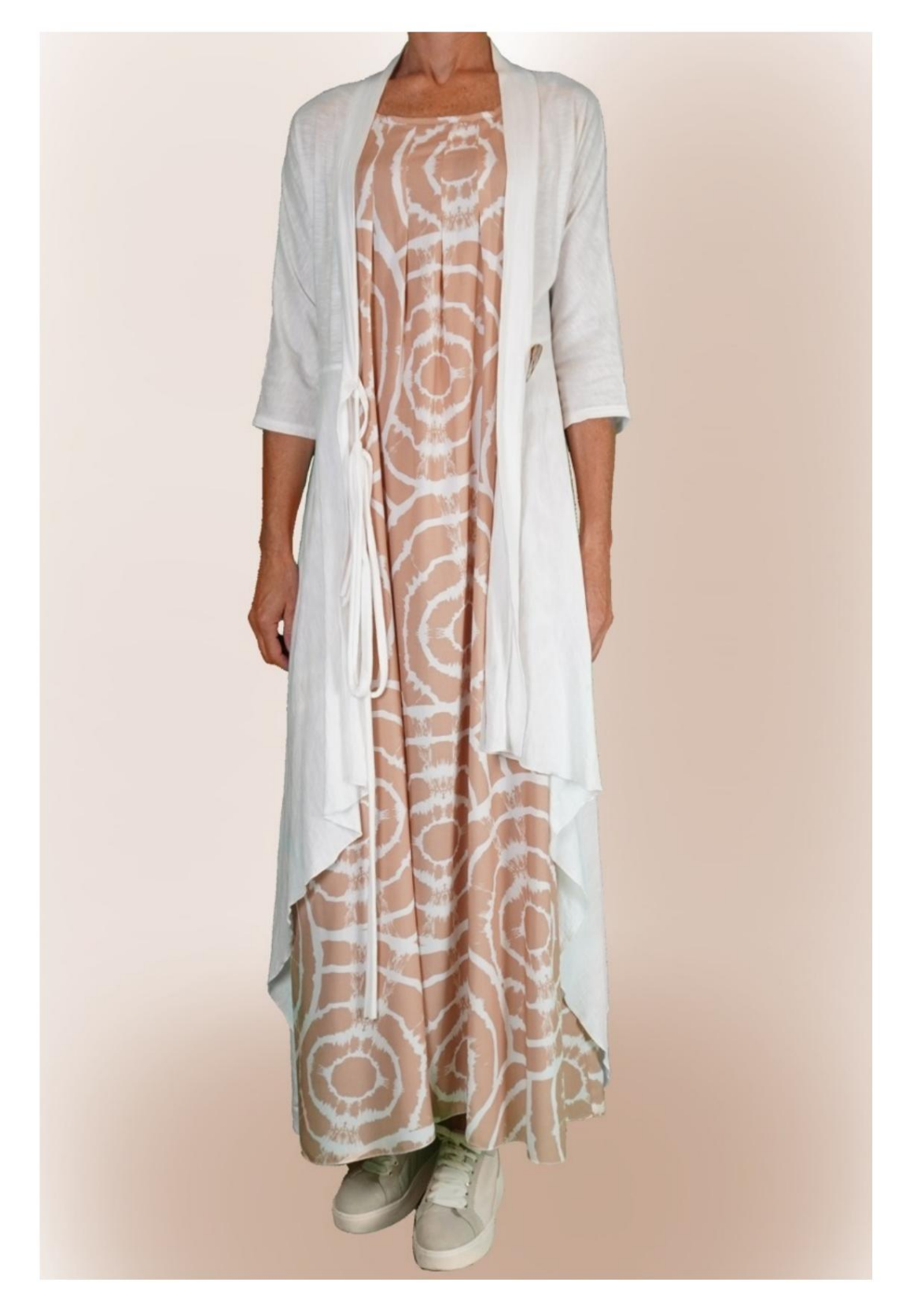

# MOD-A-43

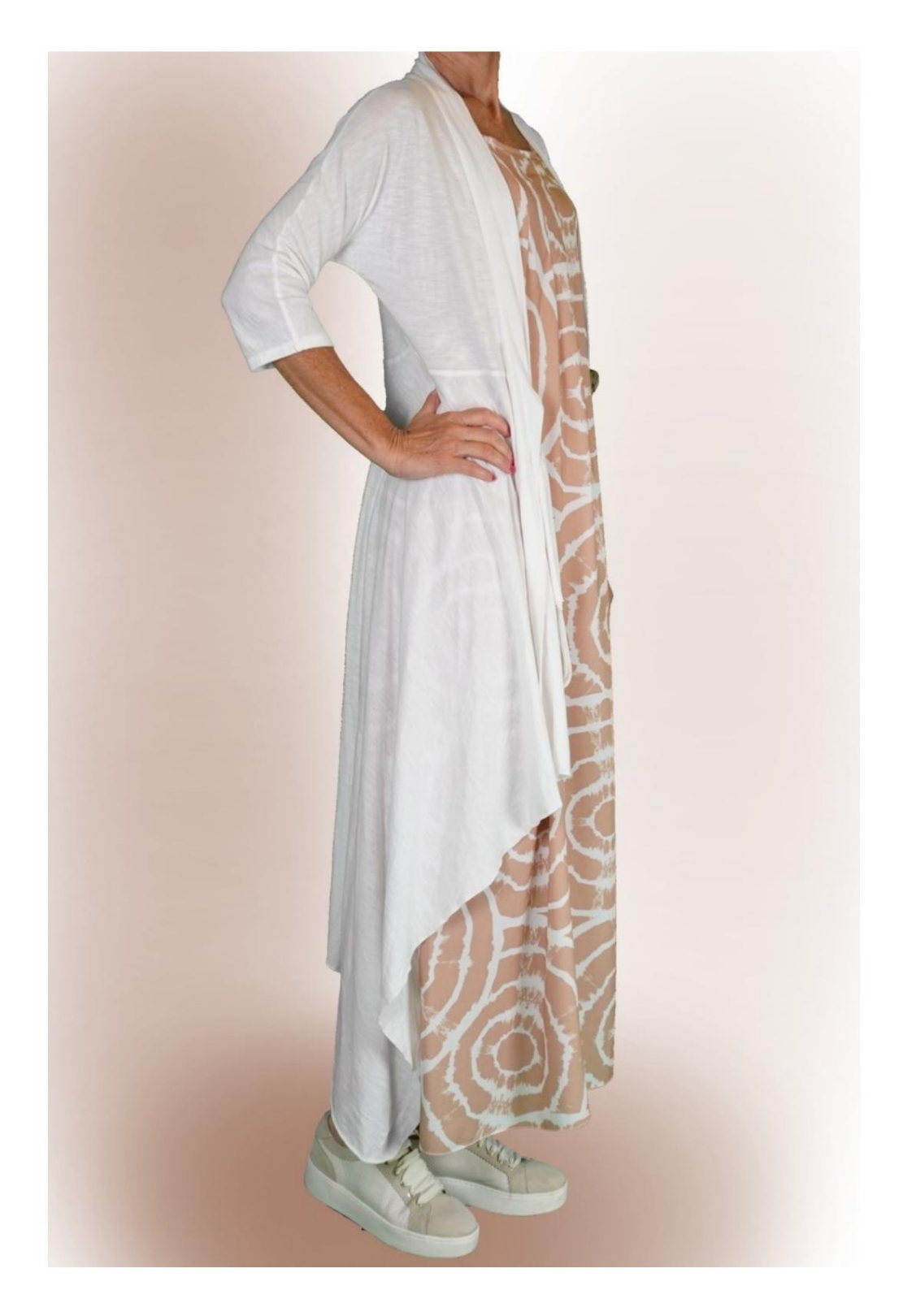

Machine Translated by Google

# MOD-A-43

# DESCRIPTION MODÈLE MOD-A-43

- cm au-dessus de la taille. • Modèle avec manche kimono, coupé à quelques
- Bas du modèle caractérisé par 3 longueurs différentes.
- bord. • Col rond fini dans le dos et ouverture devant avec

#### TRÈS IMPORTANT POUR LA RÉALISATION DU MODÈLE PREND LES MESURES.

Dans la page MESURES, en sélectionnant "Afficher le mannequin pour les mesures", un mannequin s'affiche.

La sélection d'une case pour entrer des mesures, par exemple la taille de la personne, indique comment prendre correctement cette taille.

vos mensurations. le programme TittiCad qui les traite pour que les proportions originales du modèle choisi par vous s'adaptent au Vos mesures doivent être saisies comme demandé, puis il est

#### PIÈCES SUIVANTES : LE MODÈLE A-43 EST COMPOSÉ DE

N.1 AVANT. Une fois sur le tissu double.

#2 DERRIÈRE. Une fois sur le pli du tissu.

N.3 DEVANT et BAS DU DOS. Une fois sur le pli du tissu.

# N.4 BORD AUTOUR DU COU et OUVERTURE DEVANT. UN allumez le tissu double.

Note:

Le patron comprend déjà les marges de couture.

# RÉALISATION DE CE MODÈLE MATÉRIEL NÉCESSAIRE POUR LA

Le tissu du modèle sur la photo est un jersey de coton.

- Tissu conseillé : jersey de lin, jersey coton, jersey de viscose.
- QUANTITE voir page suivante.
- Bouton n.1 diamètre 4 cm.
- Fil de machine à coudre.

Étant un modèle sur mesure, il n'est pas possible d'indiquer la bonne quantité pour tous les matériaux nécessaires.

Vous devrez le mesurer de manière appropriée.

#### TISSU OBLIGATOIRE MOTIF SUR LE TISSU ET QUANTITÉ DE

Il y a 2 cas possibles, selon que vous utilisez le Programme TittiCad (installé sur votre PC), ou le Service de Modélisme en Ligne (présent sur le site www.titticad.com) :

- Programme TittiCad :

une suggestion de placement du motif sur le tissu s'affiche. En ouvrant la page IMPRIMER et en sélectionnant l' article Disposition sur tissu dans la "Liste des imprimés disponibles".

- [Patrons en ligne de www.titticad.com :](https://www.titticad.com/cartamodelli-online)

Après avoir saisi les mesures et demandé l'aperçu gratuit, celui-ci s'affiche au bas de la page Disposition sur le tissu et longueur de tissu requise.

La flèche verticale indique la quantité de tissu nécessaire, tandis que la flèche horizontale indique la largeur du tissu, il peut s'agir de tissu double (lorsque 75 cm est indiqué) ou de tissu simple (lorsque 150 cm est indiqué).

Il est recommandé de toujours prendre un peu plus (10-15 cm)

### CONSEILS D'EMBALLAGE

### Préparation du patron

[Comment assembler le patron TittiCad.](https://www.devcad.com/tc_online/tutorial.asp?nome=assemblaggio_a4)

#### Premiers pas dans l'emballage

[2-3 Choses à savoir sur le tissu avant de placer le motif](https://www.devcad.com/tc_online/tutorial.asp?nome=primi_passi_1)  sur le tissu.

[Comment placer le motif sur le tissu.](https://www.devcad.com/tc_online/tutorial.asp?nome=primi_passi_2)

[Marquez le contour du patron et assemblez un devant](https://www.devcad.com/tc_online/tutorial.asp?nome=primi_passi_3)  avec un dos.

Tutoriels vidéo spécifiques pour ce modèle

1) Coudre et terminer le N.1 devant avec le N.2 dos, la manche, le dessous de manche et le côté.

2) Joindre la partie inférieure Avant/Arrière N.3 avec la partie Avant et Arrière cousue précédemment en faisant attention à bien faire correspondre les lettres sur le patron.

3) Appliquer le fascia.

4) Sur la couture qui relie le devant à la partie inférieure, appliquez un bouton sur le côté gauche. Sur l'endroit, avec le tissu restant, formez une boutonnière, avec la forme que vous aimez.

[Ourlet double.](https://www.devcad.com/tc_online/tutorial.asp?nome=orlo_doppio) Pour le bas des manches et l'ourlet du bas :

La partie inférieure peut être finie avec un point roulé de la surjeteuse, elle peut également être laissée avec une marge vivre, étant tricoté, il ne glisse pas.

Pour tous les tutoriels vidéo sur l'emballage, cliquez sur le lien cidessous :

www.titticad.com/package